#### **Appendix A: Introduction**

- Hi! Thank you for coming in today.
- I have a couple colleagues in the next room that will be observing and taking notes.
- Explanation of the study purpose:
  - O Today we're going to be testing a part of the Consumer Expenditure survey. This survey collects information about how US households spend their money. We currently ask people to complete a paper diary to keep track of expenses, but with the increased use of the Internet, we want to give people the option of entering this information on their computers and smartphones. Today we'll be working with a desktop Internet version and a mobile Internet version of the website.
  - O It's important to note that this is not a test of your ability. Our purpose today is to find out how easy or difficult it is to use the diary and to identify ways to improve it. Your feedback now can help make our future work more productive.
- Consent Form and permission to audiotape
- Any questions before we begin?

## Appendix B: Screenshots of Mobile and Web Diaries

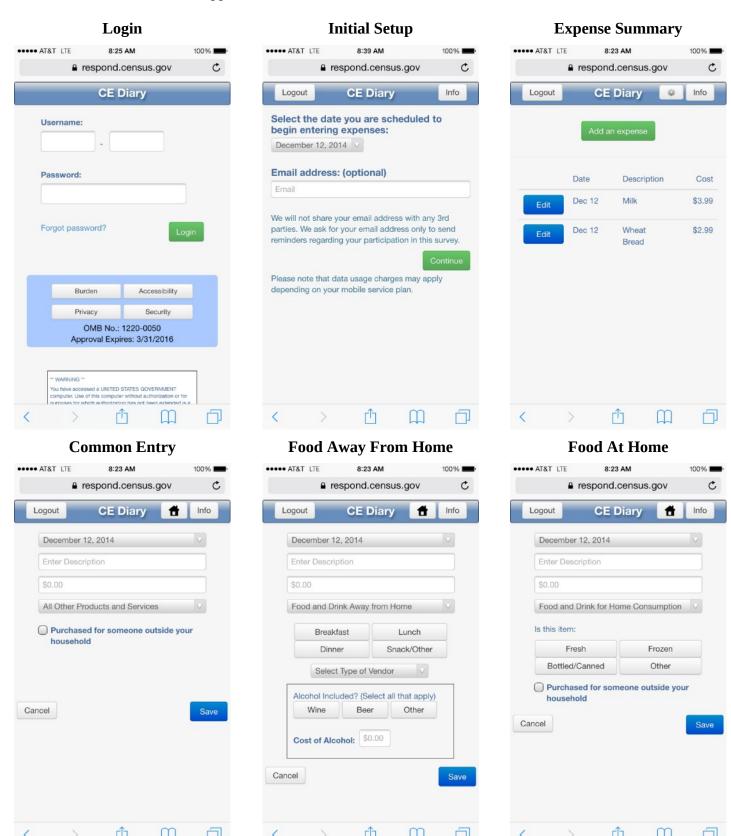

# **Clothing** 8:23 AM

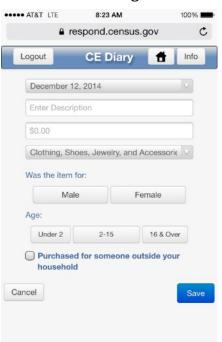

# **Other Expense**

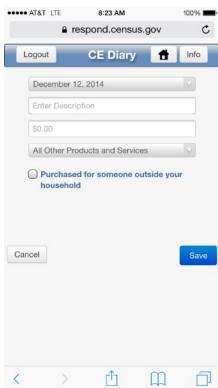

## **Edit Expense**

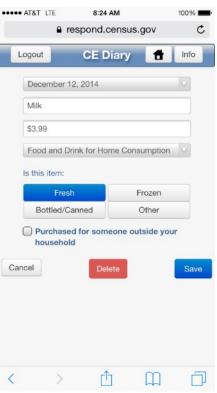

# Login

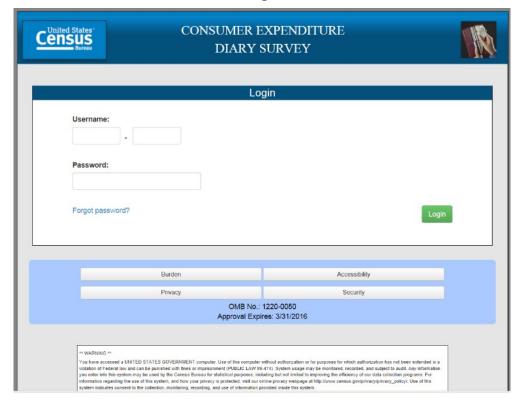

## **Initial Setup**

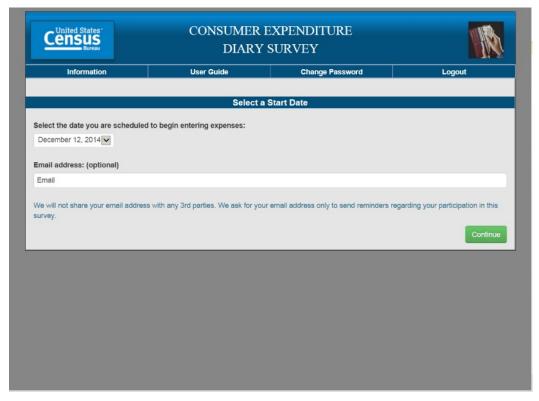

# **Expense Summary**

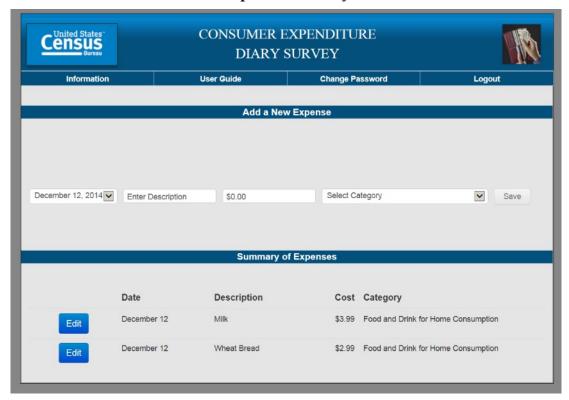

## **Common Entry**

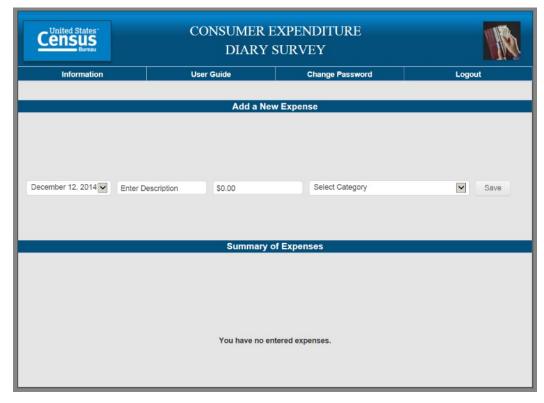

# **Food Away From Home**

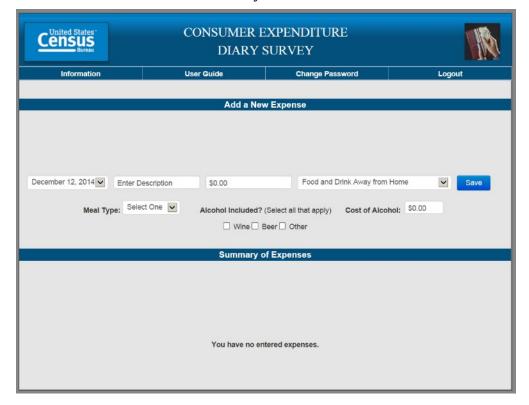

**Food At Home** 

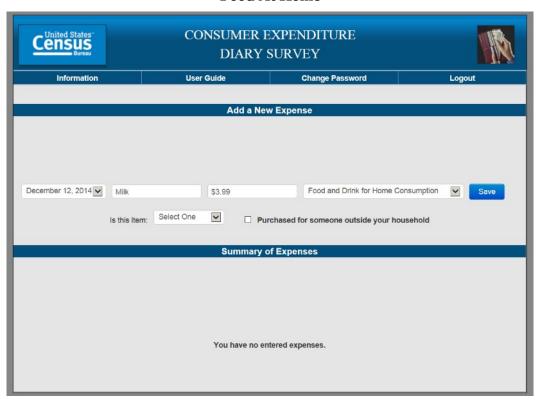

# **Clothing**

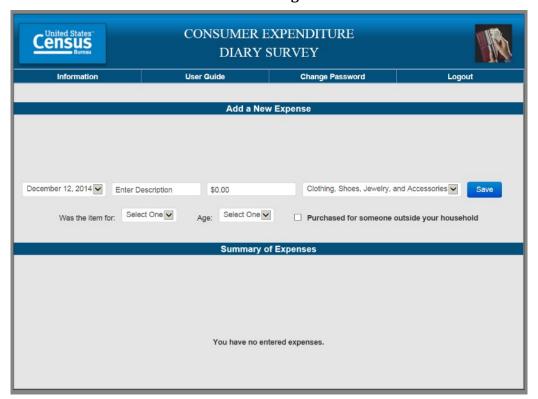

# **Other Expense**

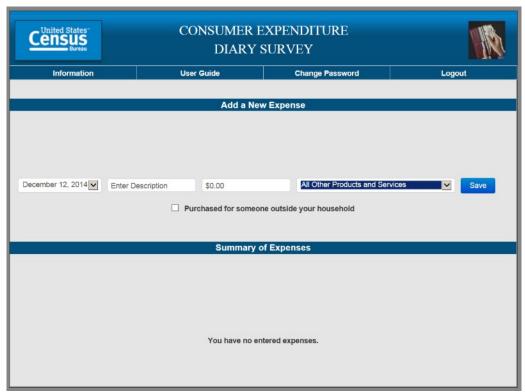

# Appendix C: Interview Protocol

**NOTES:** Dates highlighted in yellow will change depending on timing of the testing and the date range set in the diary. Rows shaded in green note where there is a change between the Web and Mobile diary.

# **Diary Task Instructions**

Now I'm going to ask you to complete a series of tasks using both the mobile and computer diary. We are trying to simulate what it would be like for you to complete the diary. If you have any questions while we're going through, remember that there are materials here and help menus within the diary.

Do you have any questions before we begin?

|    | Task Title and Instructions                                                                                   | Group 1 | Group 2 |
|----|----------------------------------------------------------------------------------------------------|---------|---------|
| 1. | Navigate to Website and Log In                                                                                | Mobile  | Web     |
|    | Let's get started. First, I'd like you to use [this computer/your smartphone] to navigate to this website and |         |         |
|    | log into the diary using this Username and Password                                                           |         |         |
|    |                                                                                                    |         |         |
|    | CE Mobile Diary                                                                                               |         |         |
|    |                                                                                                    |         |         |
|    |                                                                                                    |         |         |
|    |                                                                                                    |         |         |
|    | URL: http://respond.census.gov/poc                                                                            |         |         |
|    |                                                                                                    |         |         |
|    |                                                                                                    |         |         |
|    |                                                                                                    |         |         |
|    |                                                                                                    | 3611    | 7.7.1   |
| 2. | Set Start Date                                                                                                | Mobile  | Web     |
|    | Next, you will see a screen asking you to select your start date. Please select January 20th as your start    |         |         |
|    | date. Below the start date, you will see that we ask for your e-mail address. You can skip that box. Please   |         |         |
|    | select the "Continue" button.                                                                                 |         |         |
|    |                                                                                                    |         |         |
|    |                                                                                                    |         |         |

|    | Task Title and Instructions                                                                                                    | Group 1 | Group 2 |
|----|----------------------------------------------------------------------------------------------------|---------|---------|
| 3. | Enter Own Food Expense                                                                                                    | Mobile  | Web     |
|    | Think back to the last purchase you made, other than food. Please add that item to the diary as if the purchase was made on January 21 <sup>st</sup> . |         |         |
| 4. | Navigate to Website and Log In                                                                                                    | Web     | Mobile  |
|    | Now, I would like you to navigate to the website using [the computer/your smartphone] and login. You can use the login information I gave you earlier. |         |         |
| 5. | Enter Own Non-Food Purchase                                                                                                    | Web     | Mobile  |
|    | Think back to the last food purchase you made. Please add that item to the diary as if the purchase was made on January 21st.                          |         |         |

| ATTIC BOOKSELLER Potomac Valley Shopping Center 2796 East Village Drive Potomac Valley, VA 22203 | a book for a f                               | Urban Close<br>vintage inspired cloth             | et                                                                                                    | Web                                                                                                    | Mobile                                                                                                    |
|--------------------------------------------------------------------------------------------------|----------------------------------------------|---------------------------------------------------|----------------------------------------------------------------------------------------------------|----------------------------------------------------------------------------------------------------|----------------------------------------------------------------------------------------------------|
| ATTIC BOOKSELLER Potomac Valley Shopping Center 2796 East Village Drive                          | the diary.                                   | Urban Close<br>vintage inspired cloth             | et                                                                                                    |                                                                                                    |                                                                                                    |
| Potomac Valley Shopping Center<br>2796 East Village Drive                                        | S                                            | vintage inspired cloth                            |                                                                                                    |                                                                                                    |                                                                                                    |
| Potomac Valley Shopping Center<br>2796 East Village Drive                                        | S                                            | CACUTED, Vacalum DEGI                             |                                                                                                    |                                                                                                    |                                                                                                    |
|                                                                                                  |                                              | CASHIER: Katelyn REGI                             | ISTER: 002                                                                                                    |                                                                                                    |                                                                                                    |
|                                                                                                  |                                              | Dark wash jeans                                   | 49.00                                                                                                    |                                                                                                    |                                                                                                    |
| HARDCOVER BOOK<br>099102735126<br>SUBTOTAL<br>5% TAX<br>TOTAL                                    | 24.00<br>24.00<br>1.20<br>25.20              | SUBTOTAL<br>SALES TAX<br>TOTAL                    | 49.00<br>2.45<br>51.45                                                                                                    |                                                                                                    |                                                                                                    |
| TOTAL PAYMENT                                                                                    | 25.20                                        |                                                   |                                                                                                    |                                                                                                    |                                                                                                    |
| OCTOBER 22, 2013<br>3:32 PM                                                                      |                                              | 2700 Wilson Boulev<br>Suite 999                   | vard                                                                                                    |                                                                                                    |                                                                                                    |
|                                                                                                  | 5% TAX TOTAL TOTAL PAYMENT  OCTOBER 22, 2013 | 5% TAX 1.20<br>TOTAL 25.20<br>TOTAL PAYMENT 25.20 | SUBTOTAL 24.00 5% TAX 1.20 TOTAL 25.20  TOTAL PAYMENT 25.20  Trans: 51077 10/22/20 2700 Wilson Bouler Suite 999 Arlington, VA 223 | SUBTOTAL 24.00 5% TAX 1.20 TOTAL 25.20  TOTAL PAYMENT 25.20  Trans: 51077 10/22/2013 4:29PM 2700 Wilson Boulevard Suite 999 Arlington, VA 22201 | SUBTOTAL 24.00 5% TAX 1.20 TOTAL 25.20  TOTAL PAYMENT 25.20  Trans: 51077 10/22/2013 4:29PM 2700 Wilson Boulevard Suite 999 Arlington, VA 22201 |

| Task Title and Instr                                                                                         | uctions                        |                                                                                                    | Group 1 | Group 2 |
|----------------------------------------------------------------------------------------------------|--------------------------------|----------------------------------------------------------------------------------------------------|---------|---------|
|                                                                                                    | o to dinner and a movie with a | a friend and you pay for both. You decide to enter the                                                                                                    | Web     | Mobile  |
| L Street Cine Presenting cr LAND OF L 3:50 PM Thu 10 AD1MAT \$9.00 PG13 Th 9642849200450002 10/24/13 3:22 PM |                                | Green Onton Bistro  Artichoke dip 8.00 Beef short rib ravioli 18.00 Ginger lemon chicken 16.00 Berry lemon pie 6.00 Chocolate pudding 6.00 Soda 3.00 Sweetened raspberry tea 4.00 Subtotal 61.00 Sales Tax 6.10 Total 67.10  Gratuity 15.0D Total 82.10  Signature: 986 Divine Way Washington, DC 20964 |         |         |

|     | Task Title and Instructions                                                                                                    | Group 1 | Group 2 |
|-----|----------------------------------------------------------------------------------------------------|---------|---------|
| 8.  | Enter Car Insurance Bill                                                                                                    | Web     | Mobile  |
|     | On January 23rd, you pay your car insurance bill online. This is the billing statement. Please enter this expense into the diary.  Your latest York Auto Insurance bill is ready  Your Bill Summary Account number: 354875487  Amount due: \$94.95  Bill date: January 1, 2015 Payment due date: January 31, 2015 PO Box 220 3 INSURANCE DRIVE WASHINGTON, DC 49932 QUESTIONS? CALL US: Automated Billing and Payment Information available? T days a week Claim Service 1-888-999-4321 1-800-CLAIM-33 Policy Questions or Change of Address 1-888-999-3211 |         |         |
| 9.  | Change Book Details                                                                                                    | Web     | Mobile  |
|     | You also decide that, rather than give the book to your friend, you are going to keep it for yourself. Please update that item to reflect that the book was purchased for you.                                                                                                    |         |         |
| 10. | Switch Modes                                                                                                    | Mobile  | Web     |
|     | We will now switch to the [computer/smartphone]. Please open the diary and login on that device.                                                                                                    |         |         |
| 11. | Delete Pants                                                                                                    | Mobile  | Web     |
|     | On the <sup>24th</sup> , you decide to return the pants that you had bought. Please go back and delete that item.                                                                                                    |         |         |

|     | Task Title and Instructions                                                                                                    | Group 1 | Group 2 |
|-----|----------------------------------------------------------------------------------------------------|---------|---------|
| 12. | Enter Shoes                                                                                                    | Mobile  | Web     |
|     | While you're out returning the pants, you stop at Percy's department store and buy a pair of running shoes. Here is the receipt. Please enter the shoes into the diary.                                                                                                    |         |         |
|     | TOWN CENTER PLAZA 290 FEACH ORCHARD LANE BETHESDA, MD 40201  ASSOC 1948-586 6:30FM 01/24/15  SCY RUNNING SHOES \$119.90  5.75% SALES TAX 6.89  TOTAL \$126.79  CREDIT ACCT: XXXXXXXXXXXXXXX1234 AFFROVAL: 948476765  TOTAL PAYMENT \$126.79  THANK YOU FOR SHOPPING AT PERCY'S  ################################### |         |         |

|     | Task Title and Instructions                                                                                                    |                                                                 |  | Group 2 |
|-----|----------------------------------------------------------------------------------------------------|-----------------------------------------------------------------|--|---------|
| 14. | Enter Food Away Expense                                                                                                    |                                                                 |  | Web     |
|     | On <mark>January 26<sup>th</sup></mark> , you stop at a coffee shop on your way to work and pick up breakfast; coffee and a bagel.<br>Here is your receipt. |                                                                 |  |         |
|     |                                                                                                    | CARRIAGE COFFEE  184 125th St, NE Washington, DC 19328          |  |         |
|     |                                                                                                    | JAN 26 2015 09:32<br>CASHIER: JIMMY K.<br>TRANSACTION NO. 32972 |  |         |
|     |                                                                                                    | 1 GR AMERICANO 2.95 1 EVRYTHG BAGEL 2.45 1 CRM CHEESE 0.35      |  |         |
|     |                                                                                                    | SUBTOTAL 5.75 TAX 0.33 TOTAL 6.08                               |  |         |
|     |                                                                                                    | CASH 10.00<br>CHANGE DUE 3.92                                   |  |         |
|     |                                                                                                    | THANK YOU                                                       |  |         |
|     |                                                                                                    |                                                                 |  |         |
|     |                                                                                                    |                                                                 |  |         |
|     |                                                                                                    |                                                                 |  |         |
|     |                                                                                                    |                                                                 |  |         |
|     |                                                                                                    |                                                                 |  |         |

|     | Task Title and Instructions                                                                                                    | Group 1 | Group 2 |
|-----|----------------------------------------------------------------------------------------------------|---------|---------|
| 15. | 0 1                                                                                                    | Choice  | Choice  |
| 15. | Enter Long Receipt  For the next task, you can enter the information on either the computer or mobile version. Whichever you think will be easier for you.  On the 25th, you go to the Val-U-Mart superstore to buy a few things for your house — enter your expenses from this receipt  VALUART  Falls Guine, Va. 2156 — 703 893—8934 10-25-13 86-89 PM 10-37121340 SHAMFOO 2.94 0637121345 CONDITIONER 2.94 063022839 PAPER TOMELS 11.99 073965782 LAUMDRY DETEROBUT 18.99 267199321 VM WHOLE MILK 3.29 26799322 VW WHOLE MILK 3.29 2679936453 VM HOOS 2.69 298631465 STRAWBERRIES 2.99 298631465 STRAWBERRIES 2.99 29863465 STRAWBERRIES 3.49 986945631 6-PK SOCKS 7.99 255971531 SZ 3 DIAPERS 41.99 104 TAX 5.0% 4.97 TOTAL 104.27 | _       |         |

#### Appendix D: Follow-up Questions

- 1. What did you think of the mobile diary?
  - a. Was it easy or difficult to use? Very Easy, Somewhat Easy, A Little Easy, Neither Easy nor Difficult, A Little Difficult, Somewhat Difficult, Very Difficult
  - b. How confident did you feel in filling out the entries in the diary? Not at all Confident, A Little Confident, Somewhat Confident, Very Confident, Extremely Confident
- 2. What did you think of the computer diary?
  - a. Was it easy or difficult to use? Very Easy, Somewhat Easy, A Little Easy, Neither Easy nor Difficult, A Little Difficult, Somewhat Difficult, Very Difficult
  - How confident did you feel in filling out the entries in the diary? Not at all Confident,
     A Little Confident, Somewhat Confident, Very Confident, Extremely Confident
- 3. Did you prefer one version over the other?
  - a. Which One?
  - b. Why?
- 4. If you had a choice between the versions you just used and a paper diary, which would you prefer? Why?
- 5. Imagine that you agreed to keep track of your expenses for a week. Do you think you would use one of these versions more than the other?
  - a. About what percentage of the time would you use the Mobile version? How about the computer version?
  - b. Do you think you would use one or the other in certain situations? Tell me more about that.
- 6. Is there anything you would change about either version of the diary?
  - a. Are there any functions or features that would make either of them better or easier to use?